## **On-Demand Professional Learning**

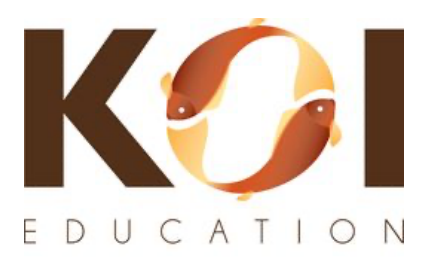

Knowledge. Outcomes. Impact. koi-education.com

## **Instructions** For Schools and Districts to Access Courses

Welcome to KOI Education!

These simple steps will help you SignUp quickly and easily to access *On-Demand Professional Learning* from any computer, tablet, or phone.

- 1) First, create an account on our *On-Demand Professional Learning* page at: koi-education.com/on-demand
- 2) Scroll down to click **SIGNUP.**

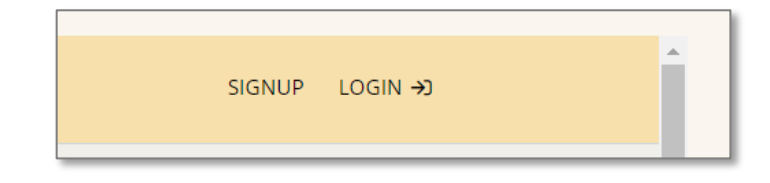

3) Enter a First Name, Last Name, Email address, Username, and Password.

You may create your own username and password.

Check the box next to "I'm not a robot", then click **Create Account**.

You are now logged in. Save your new credentials to Login again.

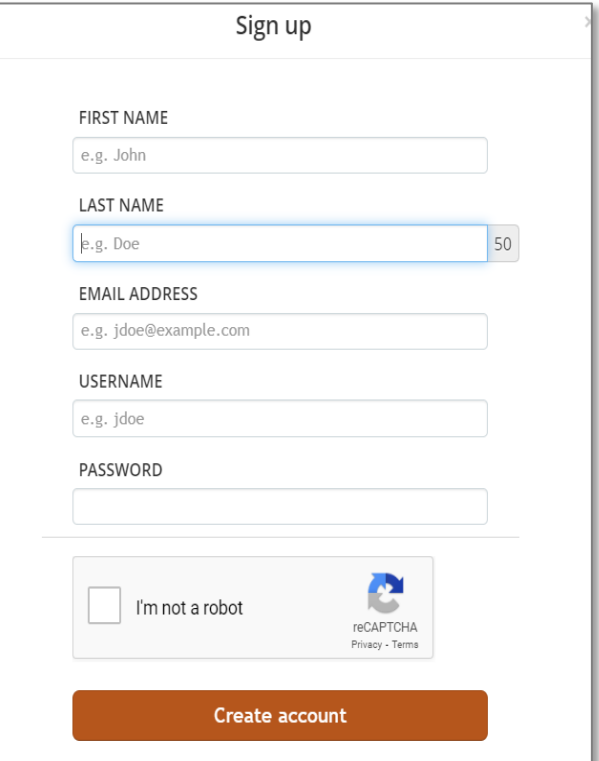

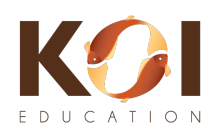

4) You are now on the **Course Catalog** page. Do Not pay for a course if you have a district or school Group Key! These courses can be purchased anytime if not provided by your district or school. Click the **Home** button (see arrow).

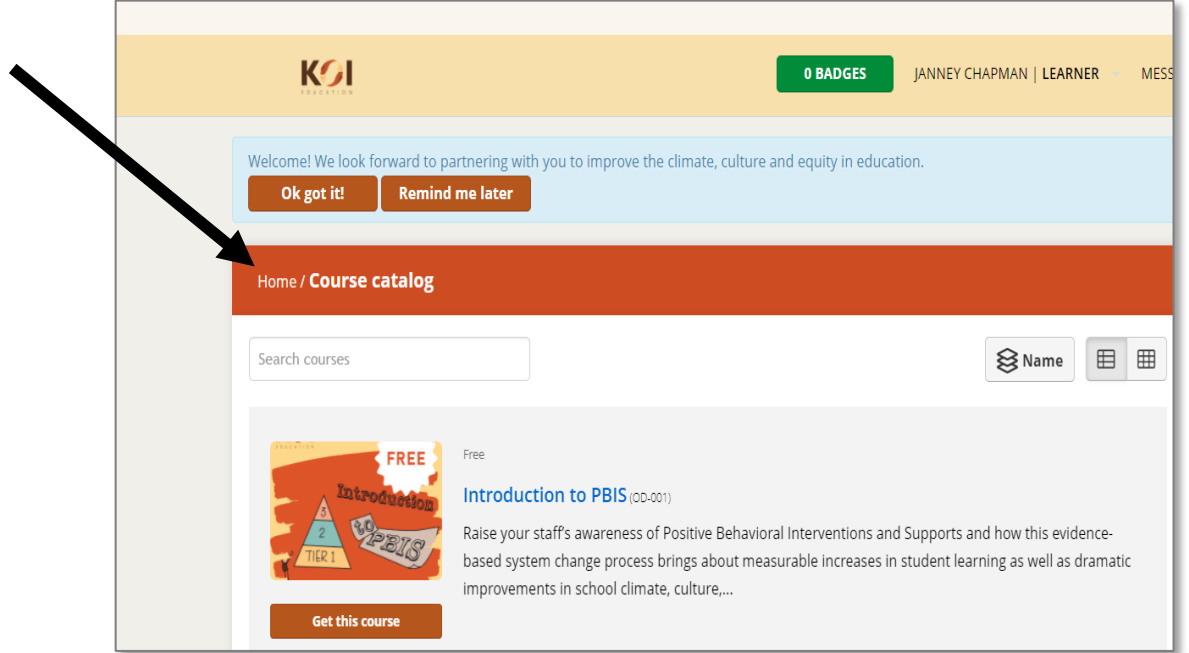

5) After clicking the Home button, you will see the below page. Click **JOIN GROUP** (see arrow).

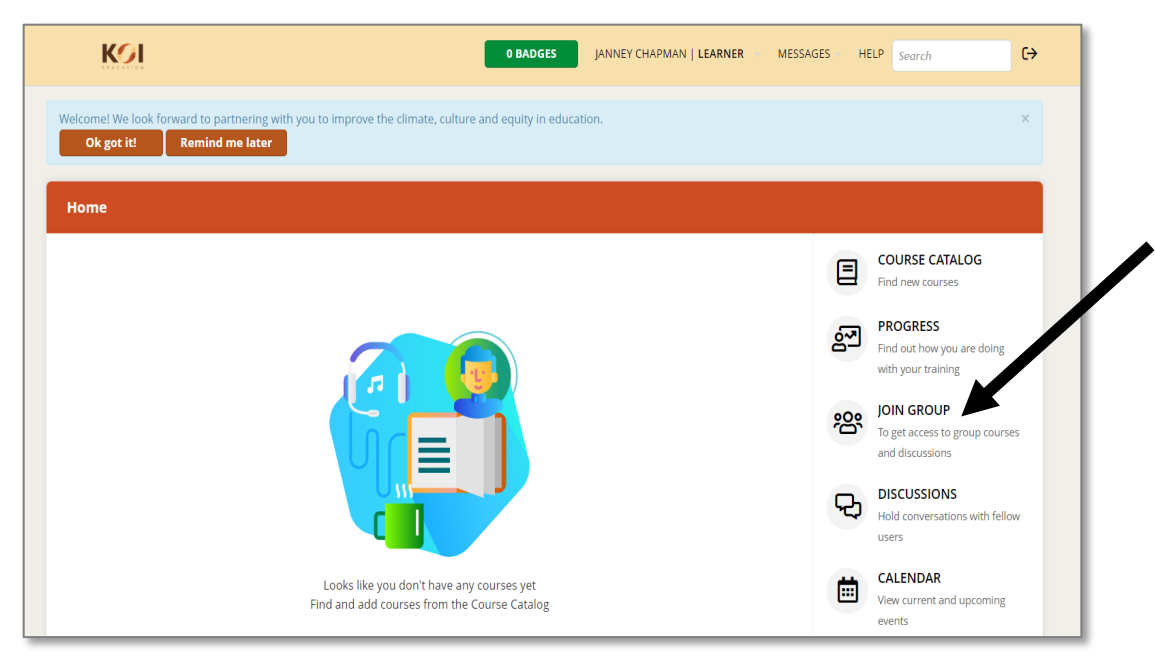

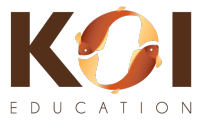

6) After clicking on JOIN GROUP, you will see the pop up box below. Type your district or school provided GROUP KEY, then click the **Join Group** button.

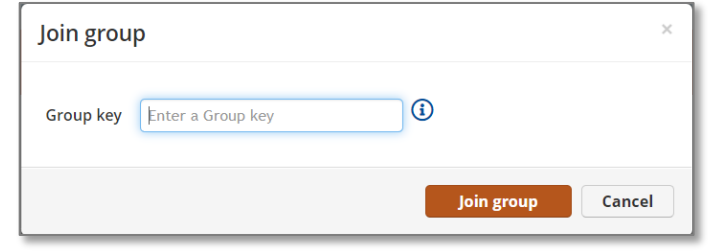

7) You should now see a screen with the course(s) available to you.

In the below example, this learner has been assigned: Understanding Brain States, Basics of Suicide Prevention, Presentation Skills, and A Daily Practice of Self-Care.

8) Click the course you want to begin to see the course description.

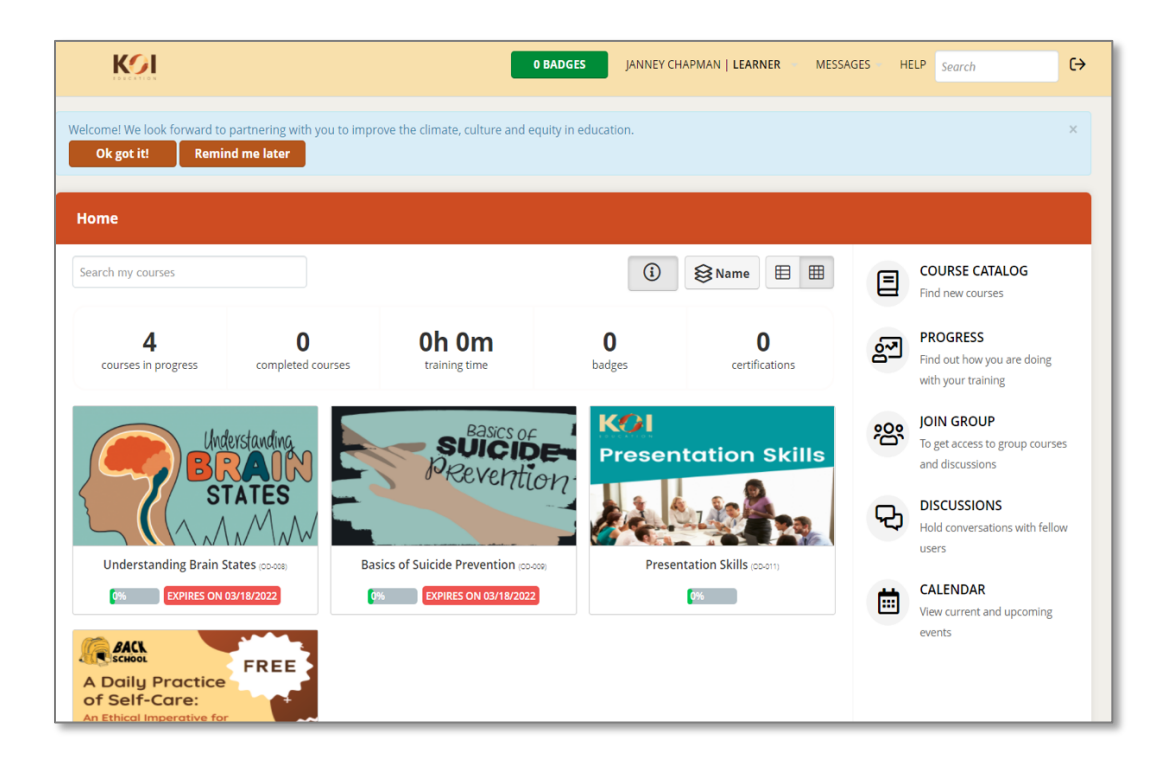

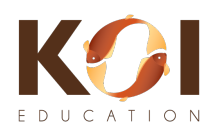

9) Click **Start Course** to begin your Professional Learning.

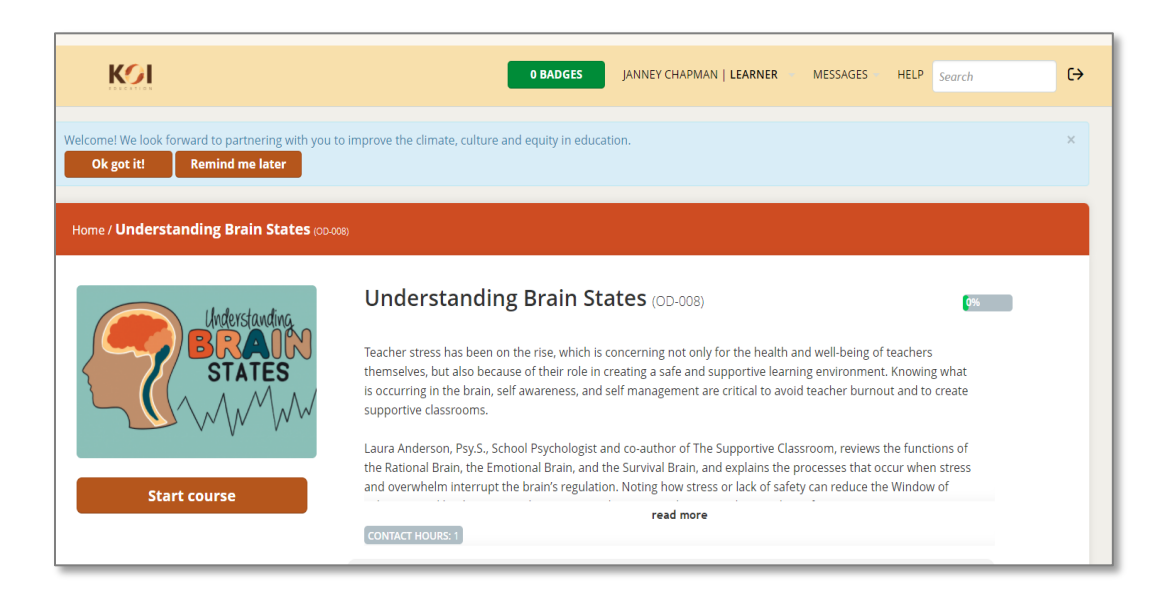

NOTES:

- Participants must complete each course in the sequence specified, beginning with the first page in the course.
- Course content cannot be skipped.
- Course videos cannot be fast-fowarded and must be watched in entirerty before moving to the next page of a course.
- Videos will restart from the beginning if participants leave the course.
- Upon successful course completion, participants will receive a *Certificate of Achievement* listing your name (the same name used to SignUp for the account), the course name, and the professional learning hours for the course.
- Certificated are not available for micro-courses designated as "Free".

Questions or Techical Assistance?

Please use the **Help Desk** button on our *On-Demand Professional*  Learning page at: koi-education.com/on-demand

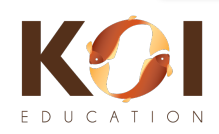